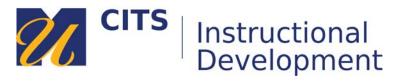

# **Taking a Test**

Follow the steps below to learn how to take a test in myCourses.

# Step 1:

Click on the name of a test in myCourses. An icon with a pencil, paper, red "X", and a green checkmark represents tests.

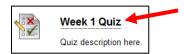

# Step 2:

Read the instructions of the test carefully and click the "**Begin**" button to start the test. Be sure that you have enough time to complete the test in one sitting.

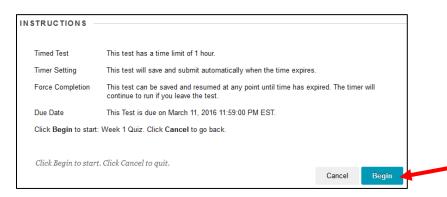

# Step 3:

If the test is timed, the timer remain at the top of the test page. As you answer questions, the "**Question Completion Status**" icons will change from being white to having a small white indicator next to them so that you know you have answered that question.

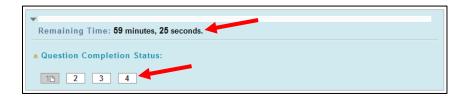

## Step 4:

The first question will appear beneath the timer/question status bar. Your instructor can choose to have all questions displayed on a single page, or to have questions appear one-at-a-time. In the example below questions are presented one-at-a-time and require that you use the [>] button to move from one question to the next.

## **Test Taking Tips:**

During a one-at-a-time test, the [>] button moves you to the next question of the test, and the [>>] button jumps you to the **final** question of the test.

Test questions should automatically save as you enter/select them. If they do not, you can click the **"Save Answer**" button. Answers will auto-save when you click the **[>]** button.

At the bottom of the test page (or at the last question of a one-at-a-time test) there will be a "Save and Submit" button that saves all of your answers and submits the test. Your test will be submitted to the instructor after you click that button. Do not click this button until you are done!

Samples of several common question types are included below.

#### Multiple Choice Question:

Select your answer from the choices provided.

| <ul> <li>Moving to another question will save this response.</li> <li>Question 1</li> </ul> | Question 1 of 4 > >><br>10 points |
|---------------------------------------------------------------------------------------------|-----------------------------------|
| What color is the sky?                                                                      |                                   |
| <ul> <li>Red</li> </ul>                                                                     |                                   |
| Blue                                                                                        |                                   |
| Orange                                                                                      |                                   |
| ⊘ Yellow                                                                                    |                                   |
|                                                                                             |                                   |
| ightarrow Moving to another question will save this response.                               | Question 1 of 4 > >               |

#### Fill-in-the-blank Question:

Type your answer in the box provided.

| ightarrow Moving to another question will save this response. | Question 2 of 4 > >   |
|---------------------------------------------------------------|-----------------------|
| ightarrow Question 2                                          | 10 points Save Answer |
| Name the artist covered in this week's reading. Picaso        |                       |
| ightarrow Moving to another question will save this response. | Question 2 of 4 > >   |

# Matching Question:

Use the drop-down lists next to each item on the left to select which item on the right it relates to.

| A Moving to another question will save this response.         | $\ll$ $<$ Question 3 of 4 $>$ $\gg$ |
|---------------------------------------------------------------|-------------------------------------|
| ightarrow Question 3                                          | 10 points Save Answer               |
| Match the animal on the left with the sound it makes on       | he right.                           |
| A. V Dog                                                      | A. Woof                             |
| B. • Cat                                                      | B. Meow                             |
| C. → Bird                                                     | C. Tweet                            |
| D. V Mouse                                                    | D. Squeak                           |
| E. V Cow                                                      | E. Moo                              |
| F. V Frog                                                     | F. Croak                            |
| G. → Elephant                                                 | G. Toot                             |
| H. V Duck                                                     | H. Quack                            |
| I. ▼ Fish                                                     | I. Blub                             |
| J. ▼ Seal                                                     | J. Ow Ow Ow                         |
| K. V Fox                                                      | K. Wa-pa-pa-pa-pa-pow!              |
|                                                               |                                     |
|                                                               |                                     |
| ightarrow Moving to another question will save this response. | Question 3 of 4 > >>                |

# **Essay Question:**

Type or paste your response in the large text box provided.

|                           | actions have on the region she lived in?                            |                 |
|---------------------------|---------------------------------------------------------------------|-----------------|
| T T $\underline{T}$ Arial | T+F10 (PC) or ALT+FN+F10 (Mac).<br>▼ 3 (12pt) ▼ T ▼ Ξ ▼ 🗄 ▼ 💞 ▼ 🖉 🖉 |                 |
| Her impact                |                                                                     |                 |
| Path: p                   |                                                                     | Words:2 🏑       |
| 🛕 Click Submit to co      | mplete this assessment.                                             | Question 4 of 4 |
|                           |                                                                     | Save and Submit |

# Step 5:

After clicking the "Save and Submit" button, a confirmation page that says "Test Submitted" will appear to let you know that your test submitted.

Do not close the window or exit myCourses until this page appears confirming that your test submitted.

#### Test Submitted: Week 1 Quiz Test saved and submitted. Student: Andrew Hinote\_PreviewUser Test: Week 1 Quiz Corrse: Demo Course Site (AP) Started: 3/10/16 2:20 PM Submitted: 3/10/16 2:49 PM Due Date: 3/11/16 11:59 PM Time Used: 28 minutes out of 1 hour

Click OK to review results. Thursday, March 10, 2016 2:49:14 PM EST